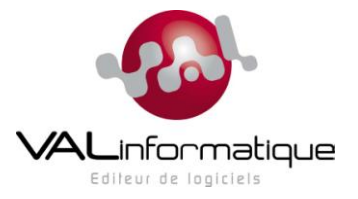

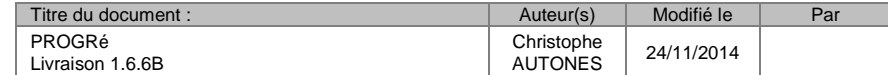

# **PROGRé – Livraison 1.6.6B Du 24/11/2014**

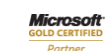

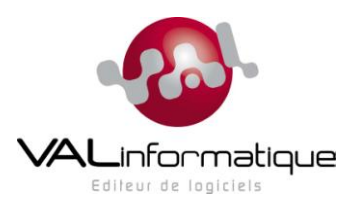

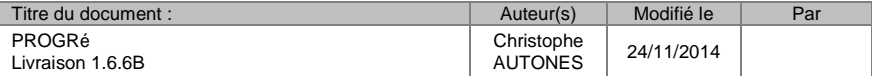

# **Sommaire**

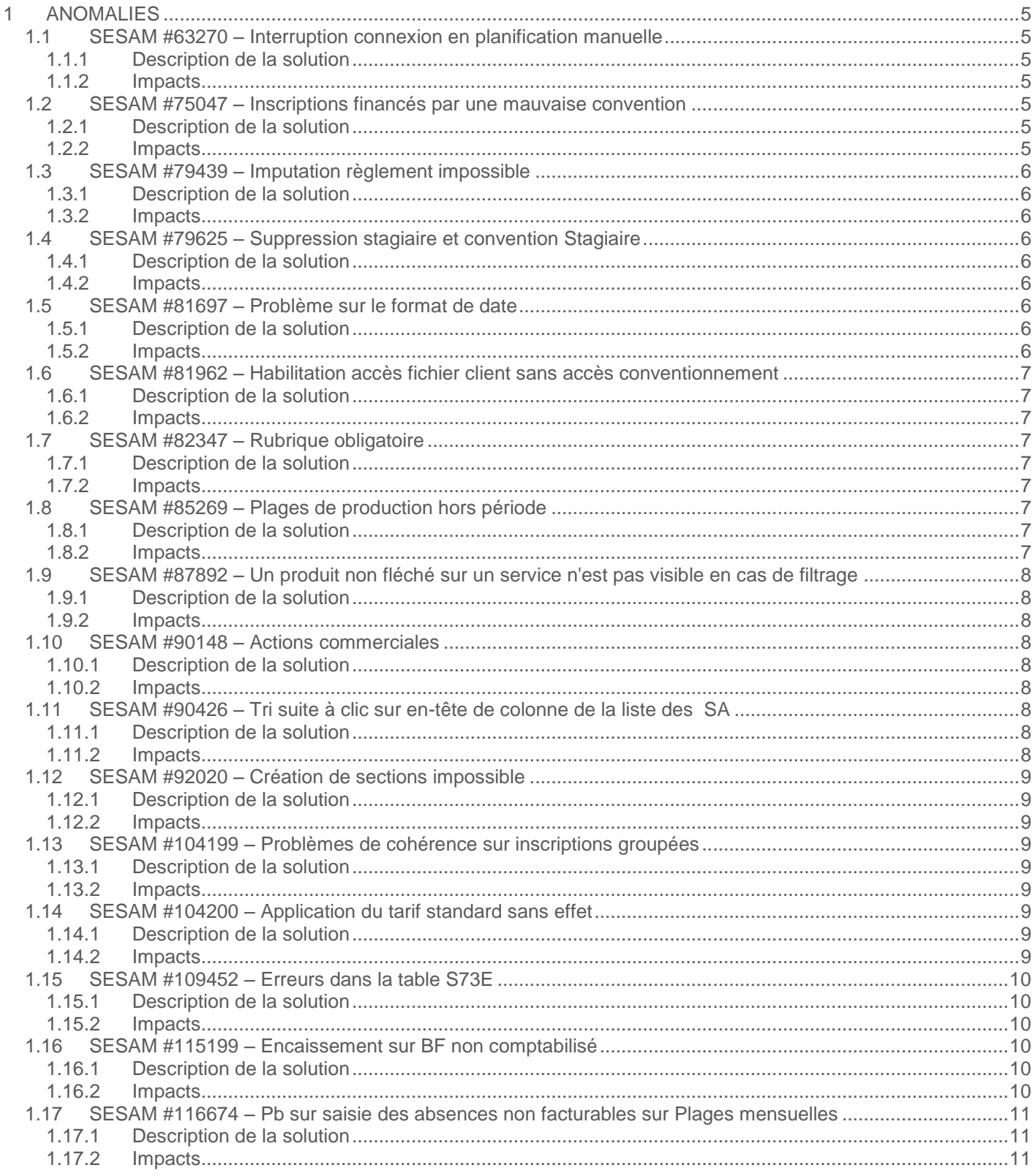

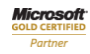

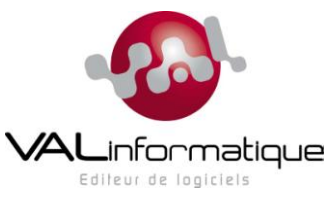

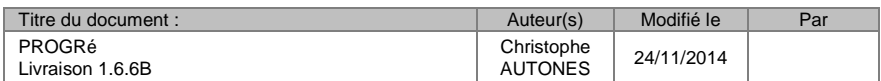

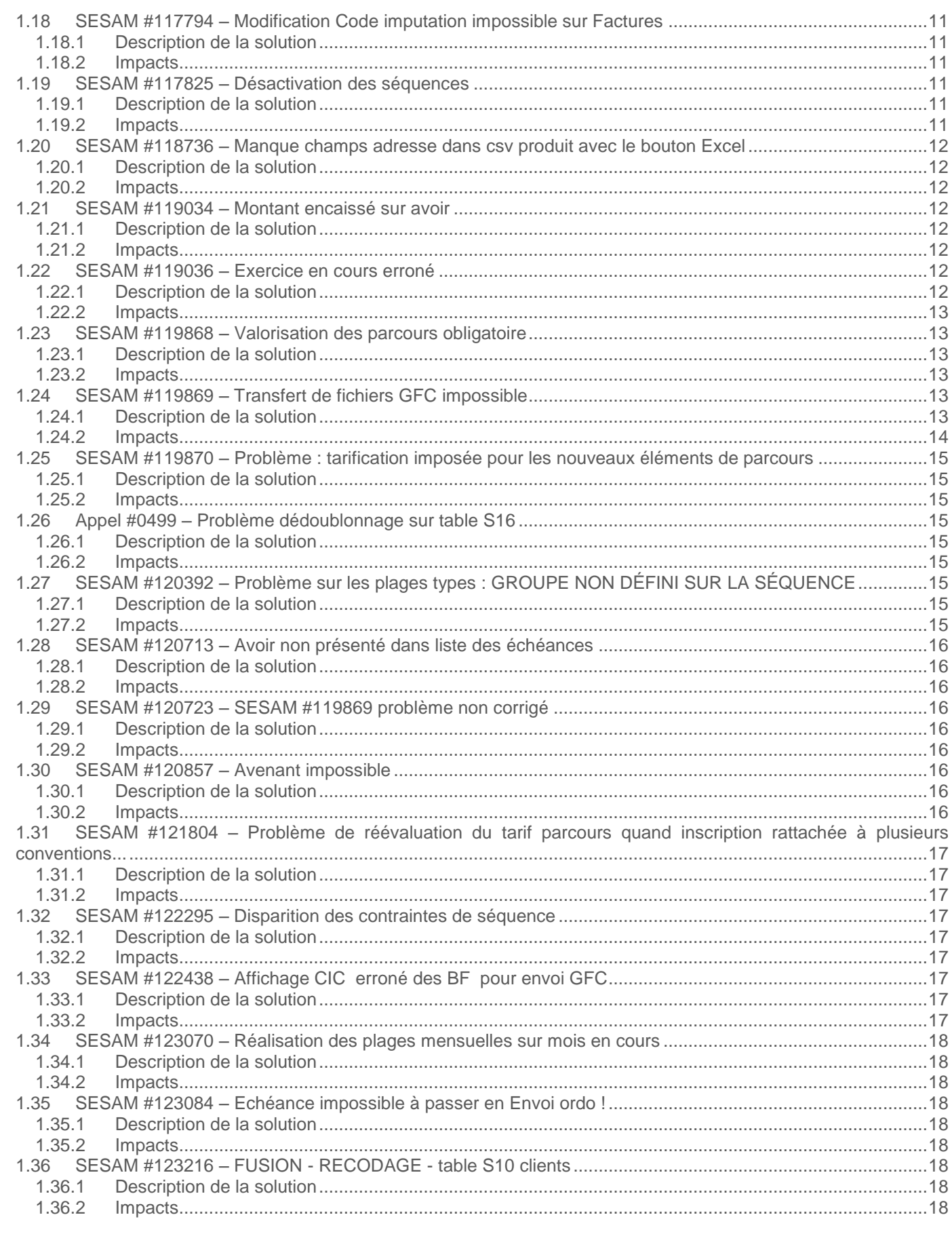

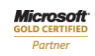

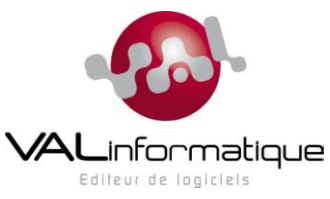

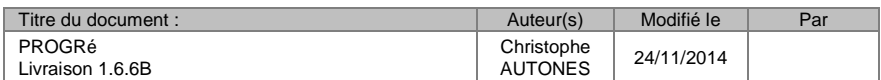

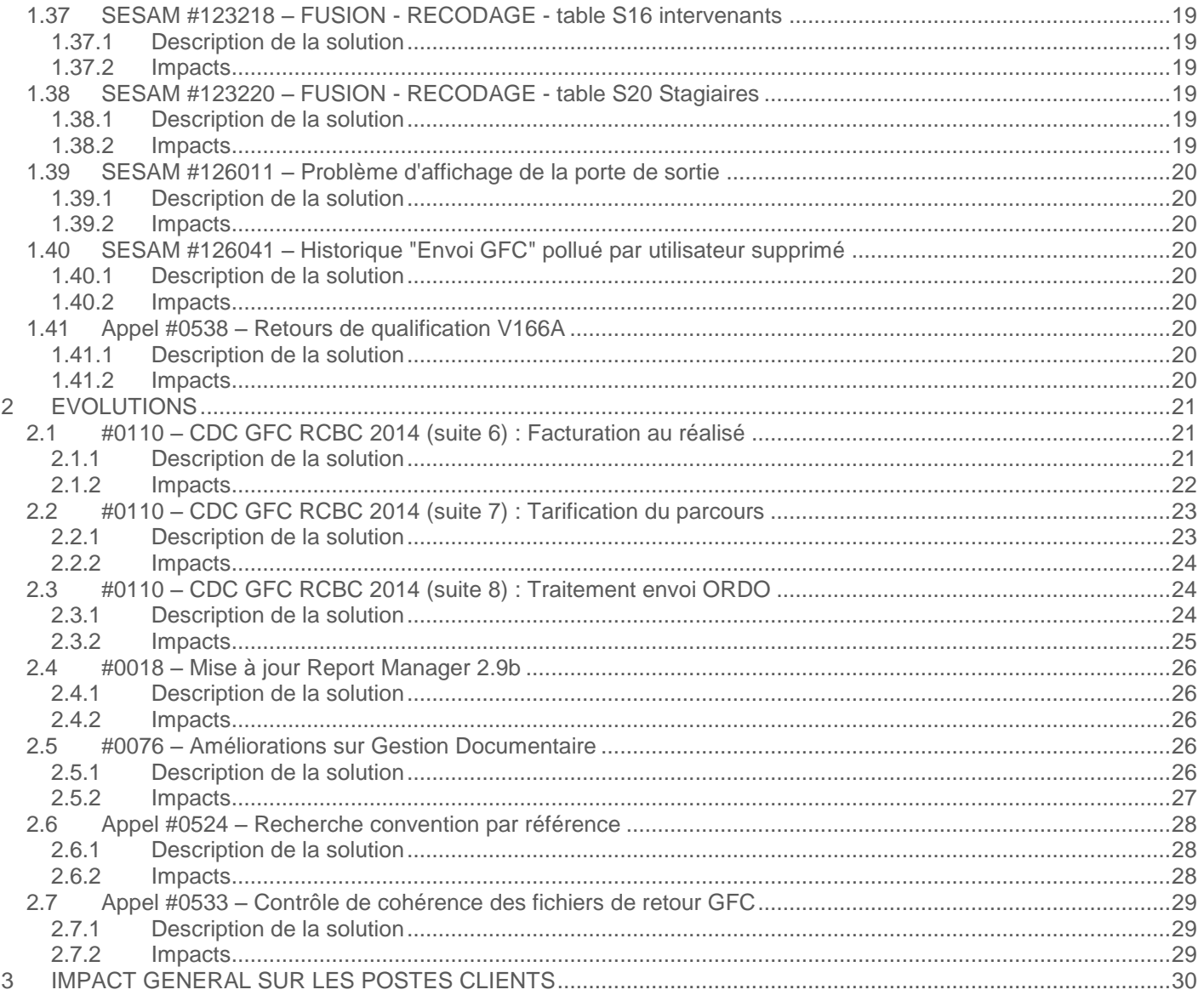

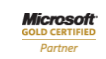

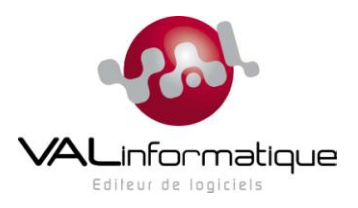

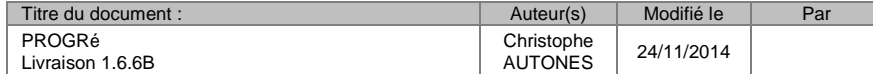

<span id="page-4-0"></span>Cette livraison contient un cumulatif des lots livrés en qualification V165O à V156A, plus un lot V166B incluant un certain nombre de corrections. Il s'agit des points suivants :

# **1 ANOMALIES**

# <span id="page-4-1"></span>**1.1 SESAM #63270 – Interruption connexion en planification manuelle**

### <span id="page-4-2"></span>**1.1.1 Description de la solution**

#### **Rappel de la demande** :

« Systématiquement lors des créations à la suite de plusieurs plages en manuel la connexion est interrompue avec le message 'la connexion s'est terminée proprement' l'utilisateur perd un temps précieux à recommencer. »

#### **Solution apportée** :

L'origine du problème a été identifiée (défaut dans la gestion mémoire des contraintes), et une correction a été apportée.

Plusieurs SESAM ont été créées pour signaler des problèmes identiques à celui-ci ; les SESAM identifiées comme corrigées suite à la correction de la présente sont : 87531, 107670, 113124, 114823, 114824.

#### <span id="page-4-3"></span>**1.1.2 Impacts**

Aucun

# <span id="page-4-4"></span>**1.2 SESAM #75047 – Inscriptions financés par une mauvaise convention**

### <span id="page-4-5"></span>**1.2.1 Description de la solution**

#### **Rappel de la demande** :

« Après avoir été financées par une convention, certaines inscriptions ont été modifiées et sont maintenant financées par une autre convention. Pour autant, le rattachement à la 1ère convention reste inscrit quelque part. »

#### **Solution apportée** :

Un scénario bien précis provoquait, lors de l'utilisation du bouton « Tarif parcours » pour modifier la valorisation d'une inscription déjà financée, la désynchronisation des liens entre les lignes du tarif et les lignes de la convention, générant ainsi des lignes dites « orphelines » dans la table de liens de financement entre les inscriptions et les conventions, et provoquant de multiples incohérences, signalées dans plusieurs signalements (les SESAM identifiées, outre la présente, sont : 86180, 93487, 100296, 100302 ; *il est possible qu'il y en ait d'autres, que nous n'avons pas formellement identifiées comme liées à ce problème, mais qui seront elles aussi concernées*) . Ce problème a désormais été localisé et corrigé.

### <span id="page-4-6"></span>**1.2.2 Impacts**

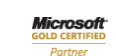

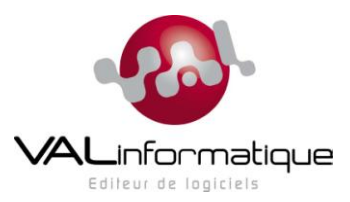

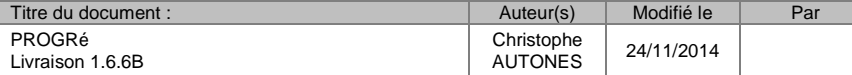

# <span id="page-5-0"></span>**1.3 SESAM #79439 – Imputation règlement impossible**

#### <span id="page-5-1"></span>**1.3.1 Description de la solution**

#### **Rappel de la demande** :

« Lors de l'imputation d'un règlement sur une échéance déjà réglée en partie, l'imputation ne se fait pas et sort en erreur "Montants imputés saisis incorrects". »

#### **Solution apportée** :

Le problème a été corrigé ; il venait d'une mauvaise gestion des arrondis. Plusieurs signalements ont été faits sur des sujets similaires ; outre la présente SESAM, les autres SESAM identifiées et marquées corrigées sont : 97201 98928

<span id="page-5-2"></span>**1.3.2 Impacts** 

Aucun

<span id="page-5-3"></span>**1.4 SESAM #79625 – Suppression stagiaire et convention Stagiaire**

# <span id="page-5-4"></span>**1.4.1 Description de la solution**

#### **Rappel de la demande** :

« … ProgrE aurait dû interdire la suppression du stagiaire en spécifiant qu'il y avait une convention active pour ce stagiaire. »

#### **Solution apportée** :

Désormais, le système vérifie si le stagiaire est impliqué dans une convention avant d'autoriser sa suppression.

<span id="page-5-5"></span>**1.4.2 Impacts** 

#### **BDD**

Un script inclus dans le présent lot va ajouter dans les tables de description du modèle de données de nouvelles lignes de description de liens entre tables

# <span id="page-5-6"></span>**1.5 SESAM #81697 – Problème sur le format de date**

#### <span id="page-5-7"></span>**1.5.1 Description de la solution**

#### **Rappel de la demande** :

« Lorsqu'on fait une erreur de format de date de séquence ou d'action, il est impossible de corriger. »

#### **Solution apportée** :

Aucune correction n'a été spécifiquement apportée à ce problème car nous n'avons pas réussi à le reproduire ; il est probable qu'une autre correction apportée à un problème voisin dans une version ultérieure a aussi réglé ce problème.

#### <span id="page-5-8"></span>**1.5.2 Impacts**

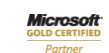

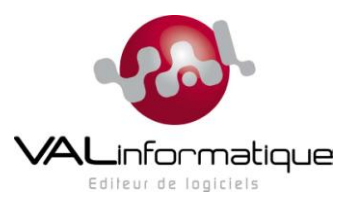

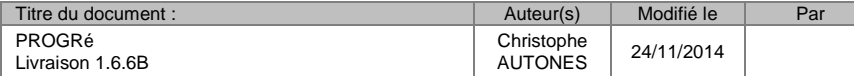

# <span id="page-6-0"></span>**1.6 SESAM #81962 – Habilitation accès fichier client sans accès conventionnement**

#### <span id="page-6-1"></span>**1.6.1 Description de la solution**

#### **Rappel de la demande** :

« Comment paramétrer les habilitations pour permettre la modification des données clients sans permettre la modification du conventionnement ? Même si le module conventionnement est exclu, on peut toujours l'atteindre par le fichier client. »

#### **Solution apportée** :

Il n'y a pas de paramétrage particulier à faire, il s'agissait d'une faille dans le système de gestion des habilitations, qui a été corrigée.

<span id="page-6-2"></span>**1.6.2 Impacts** 

Aucun

### <span id="page-6-3"></span>**1.7 SESAM #82347 – Rubrique obligatoire**

# <span id="page-6-4"></span>**1.7.1 Description de la solution**

#### **Rappel de la demande** :

« …on souhaite rendre obligatoire le code NSF sur l'onglet description de la séquence. Malgré respect de procédure, impossible de rendre cette saisie obligatoire. »

#### **Solution apportée** :

Corrigé.

### <span id="page-6-5"></span>**1.7.2 Impacts**

Aucun

### <span id="page-6-6"></span>**1.8 SESAM #85269 – Plages de production hors période**

#### <span id="page-6-7"></span>**1.8.1 Description de la solution**

#### **Rappel de la demande** :

« La planification automatique a créé des plages de production en dehors de la période de la séquence. Les contraintes sont bonnes. »

#### **Solution apportée** :

En cas de modification des dates d'une séquence, on ne vérifiait pas si des plages sortaient de la période de la séquence. Un contrôle a été ajouté.

#### <span id="page-6-8"></span>**1.8.2 Impacts**

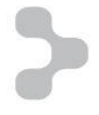

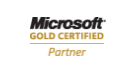

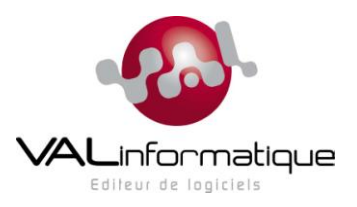

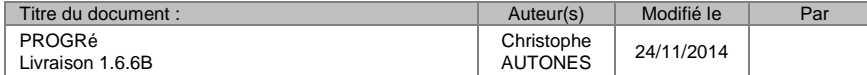

# <span id="page-7-0"></span>**1.9 SESAM #87892 – Un produit non fléché sur un service n'est pas visible en cas de filtrage**

#### <span id="page-7-1"></span>**1.9.1 Description de la solution**

#### **Rappel de la demande** :

« Le service n'est pas obligatoire sur le produit....mais dans ce cas le produit n'est pas visible dès qu'un filtre sur service est mis en place. ... une correction est nécessaire afin que par défaut tout produit non affecté soit visible par tous et non l'inverse. Le problème risque de prendre énormément d'importance avec les regroupements de structures...... »

#### **Solution apportée** :

En gestion et recherche de produits, il est désormais possible de voir aussi bien les produits rattachés à des services auxquels l'utilisateur est habilité que les produits non rattachés à un service. Dans la combo de filtrage des services, une nouvelle entrée « Tous les services » a été ajoutée, afin de permettre une visualisation de tous les services.

#### <span id="page-7-2"></span>**1.9.2 Impacts**

Aucun

### <span id="page-7-3"></span>**1.10 SESAM #90148 – Actions commerciales**

#### <span id="page-7-4"></span>**1.10.1 Description de la solution**

#### **Rappel de la demande** :

Cette demande portait sur 3 points distincts, mais seul le premier a été corrigé, les deux autres étant considérés comme à traiter dans un chantier d'évolution. Le point corrigé porte sur le paramétrage de l'aspect obligatoire du champ « Code responsable commercial » (S15SRP).

#### **Solution apportée** :

Désormais ce champ répond bien au paramétrage indiquant qu'il est obligatoire.

#### <span id="page-7-5"></span>**1.10.2 Impacts**

Aucun

# <span id="page-7-6"></span>**1.11 SESAM #90426 – Tri suite à clic sur en-tête de colonne de la liste des SA**

### <span id="page-7-7"></span>**1.11.1 Description de la solution**

#### **Rappel de la demande** :

« Le tri de SA suite au clic sur en-tête de colonne ne fonctionne pas sur l'écran liste des SA et provoque même une erreur SQL quand on clique sur les dates début ou fin. »

# **Solution apportée** :

Problème corrigé.

### <span id="page-7-8"></span>**1.11.2 Impacts**

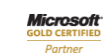

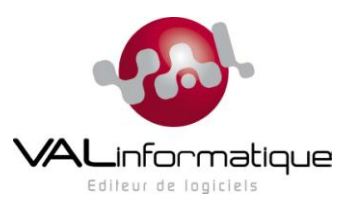

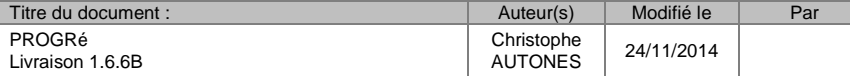

# <span id="page-8-0"></span>**1.12 SESAM #92020 – Création de sections impossible**

#### <span id="page-8-1"></span>**1.12.1 Description de la solution**

#### **Rappel de la demande** :

« Nous sommes bloqués lors de la création de section par les contrôles suivants : Champ "Activité GRETA" obligatoire Champ "ZTEF" obligatoire Nous n'avons pas accès à la saisie de ces champs en création de section, donc la création ne peut pas aboutir. »

#### **Solution apportée** :

Problème corrigé, au moins pour les champs gérés par le progiciel (le champ « ZTEF » n'est pas un champ progiciel et n'a rien à faire dans l'application, il s'agit probablement d'une mauvaise manipulation dans le paramétrage des « champs libres » (table X60).

#### <span id="page-8-2"></span>**1.12.2 Impacts**

#### Aucun

# <span id="page-8-3"></span>**1.13 SESAM #104199 – Problèmes de cohérence sur inscriptions groupées**

#### <span id="page-8-4"></span>**1.13.1 Description de la solution**

#### **Rappel de la demande** :

« Il est possible de créer des inscriptions groupées sans que pour autant une des deux coches (« Financement sur Groupe » ou « Groupée individualisée ») soit cochée. Les coches sont vides, comme sur une inscription individuelle. Et par conséquent, on n'accède pas à l'onglet 'Inscriptions Individuelles'. »

#### **Solution apportée** :

Un contrôle a été ajouté, afin d'obliger l'utilisateur à renseigner soit un numéro de stagiaire, soit une des deux cases à cocher relatives aux inscriptions groupées.

#### <span id="page-8-5"></span>**1.13.2 Impacts**

Aucun

# <span id="page-8-6"></span>**1.14 SESAM #104200 – Application du tarif standard sans effet**

### <span id="page-8-7"></span>**1.14.1 Description de la solution**

#### **Rappel de la demande** :

« Je tente d'utiliser le bouton tarif standard pour générer les lignes de tarification sur une inscription. J'ai valorisé les éléments de parcours du parcours-type du produit, comme indiqué dans le manuel de référence. Pour autant rien ne se passe quand je clique sur le bouton "Tarif standard", au moment de la création des lignes de tarification d'une inscription attachée à ce produit. »

#### **Solution apportée** :

Le bouton « Tarif standard » a été supprimé, car il ne correspond pas à la philosophie d'utilisation de PROGRé.

#### <span id="page-8-8"></span>**1.14.2 Impacts**

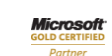

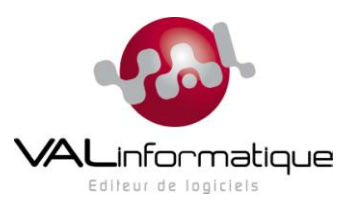

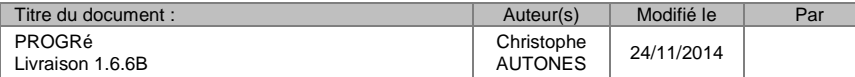

# <span id="page-9-0"></span>**1.15 SESAM #109452 – Erreurs dans la table S73E**

#### <span id="page-9-1"></span>**1.15.1 Description de la solution**

#### **Rappel de la demande** :

« Utilisés dans des états, nous nous apercevons que les champs S73EMCF et S73EMCD sont erronés. Dans l'attente de la correction du problème, pourriez-vous passer un script régulièrement afin de nous permettre d'obtenir des états corrects ? »

#### **Solution apportée** :

Le programme a été corrigé. Par ailleurs, un bouton « Calculer » a été ajouté sur l'onglet « Exercices » de la convention, afin de provoquer un recalcul manuel et ponctuel de ces deux champs.

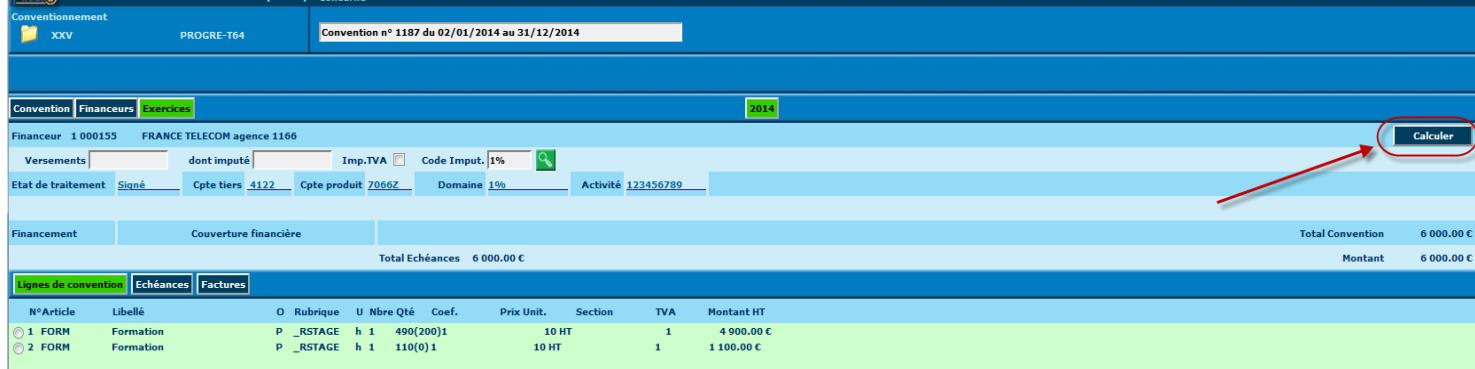

#### <span id="page-9-2"></span>**1.15.2 Impacts**

#### **BDD**

Un script correctif inclus dans le présent lot sera automatiquement exécuté afin de corriger les données erronées dans les tables de conventionnement.

### <span id="page-9-3"></span>**1.16 SESAM #115199 – Encaissement sur BF non comptabilisé**

#### <span id="page-9-4"></span>**1.16.1 Description de la solution**

#### **Rappel de la demande** :

« Dans le menu des encaissements, lorsque l'on souhaite imputer un règlement qui ne l'a pas été automatiquement à l'arrivée depuis GFC, ProgrE présente une liste de BF sur lesquels imputer cet encaissement. Parmi ces BF, on trouve des BF à l'état "Envoi GFC", ce qui doit être strictement impossible. »

#### **Solution apportée** :

Corrigé ; le filtre a été modifié, on ne montre désormais que les BF à l'état « Comptabilisé ».

#### <span id="page-9-5"></span>**1.16.2 Impacts**

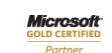

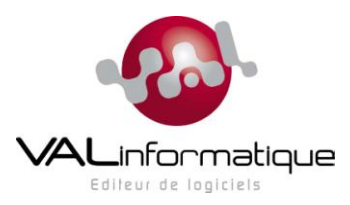

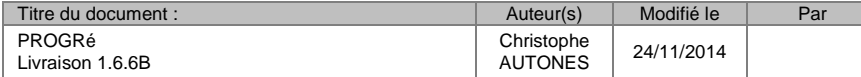

# <span id="page-10-0"></span>**1.17 SESAM #116674 – Pb sur saisie des absences non facturables sur Plages mensuelles**

#### <span id="page-10-1"></span>**1.17.1 Description de la solution**

#### **Rappel de la demande** :

« En saisie des absences sur plages mensuelles, les heures H. form sont doublées car les heures réalisées n'ont pas été remises à zéro. Il faudrait n'obliger la saisie des heures que si le stagiaire a été absent partiellement sur la plage. En cas d'absence totale, le seul clic sur le bouton radio des absences non facturables devrait mettre à zéro les heures réalisées. »

#### **Solution apportée** :

Corrigé ; désormais le compteur d'heures réalisées est remis à zéro dès que l'on clique sur le bouton radio « Absence non facturable ».

#### <span id="page-10-2"></span>**1.17.2 Impacts**

#### Aucun

# <span id="page-10-3"></span>**1.18 SESAM #117794 – Modification Code imputation impossible sur Factures**

#### <span id="page-10-4"></span>**1.18.1 Description de la solution**

#### **Rappel de la demande** :

« La modification du code imputation est incomplète sur les factures. Sa modification n'entraine pas la modification des comptes, domaine et activité liés. Pourtant la modification semble bien se dérouler, tous les codes sont correctes après la validation mais si l'on revient sur la facture, le code imputation est bien changé mais pas le reste. »

# **Solution apportée** :

Corrigé.

<span id="page-10-5"></span>**1.18.2 Impacts** 

Aucun

# <span id="page-10-6"></span>**1.19 SESAM #117825 – Désactivation des séquences**

#### <span id="page-10-7"></span>**1.19.1 Description de la solution**

#### **Rappel de la demande** :

« Nous revenons sur une ancienne demande concernant la désactivation des séquences. Cette manœuvre est interdite du fait de l'existence de plages. Nos Greta nous relancent et demandent avec insistance qu'il soit possible de masquer à l'affichage les séquences de production qu'ils ne souhaitent plus voir affichées du fait de leur ancienneté. »

#### **Solution apportée** :

Il est désormais autorisé de désactiver des séquences ou actions, même si on détecte de la planification liée (séquence) ou des inscrits liés (action).

#### <span id="page-10-8"></span>**1.19.2 Impacts**

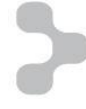

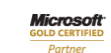

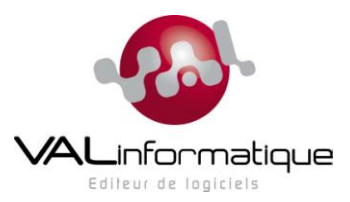

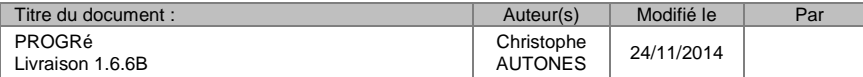

# <span id="page-11-0"></span>**1.20 SESAM #118736 – Manque champs adresse dans csv produit avec le bouton Excel**

#### <span id="page-11-1"></span>**1.20.1 Description de la solution**

#### **Rappel de la demande** :

« Dans le csv produit avec le bouton Excel à partir de la liste des stagiaires, il n'y a pas l'adresse.....contrairement à la liste des clients. »

#### **Solution apportée** : Corrigé.

<span id="page-11-2"></span>**1.20.2 Impacts** 

Aucun

# <span id="page-11-3"></span>**1.21 SESAM #119034 – Montant encaissé sur avoir**

#### <span id="page-11-4"></span>**1.21.1 Description de la solution**

#### **Rappel de la demande** :

« Nous constatons plusieurs avoirs pour lesquels un montant encaissé est présent dans ProgrE. Ce montant est pour le moment toujours constaté à la valeur de l'encaissé sur la facture dont il dépend. Je suppose donc qu'à la création de l'avoir, il y a duplication à tort de l'encaissé de la facture sur l'encaissé de l'avoir. »

#### **Solution apportée** :

Le problème signalé ici provient du fait que dans les tables de gestion des imputations de règlement sur factures, on n'identifiait pas explicitement le numéro d'avoir, ce qui fait que l'on pouvait retrouver le règlement imputé à la fois sur la facture et sur son avoir.

Désormais, la structure des tables C26I et C26R ont été modifiées afin d'inclure en particulier un nouveau champ C26IEXT dans la clé primaire. Ainsi il n'y a plus de risque de confusion. Les programmes d'interface encaissements et d'imputation manuelle des encaissements ont été modifiés afin de tenir compte de cette modification de structure.

#### <span id="page-11-5"></span>**1.21.2 Impacts**

#### **BDD**

Un script inclus dans le présent lot sera automatiquement exécuté afin de modifier la structure de la table C26I dans la base de données.

### <span id="page-11-6"></span>**1.22 SESAM #119036 – Exercice en cours erroné**

#### <span id="page-11-7"></span>**1.22.1 Description de la solution**

#### **Rappel de la demande** :

« Via une saisie malencontreuse, on arrive à afficher que l'on est en 2013, ... ou en 2015. »

#### **Solution apportée** :

Le programme a été corrigé afin de n'afficher ce champ que sur les onglets où c'est nécessaire :

- Génération d'avoir d'annulation d'une facture
- Génération d'échéances (pour le cas où il y ait des avoirs de diminution).
- Et un contrôle a été ajouté sur la saisie de la date.

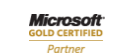

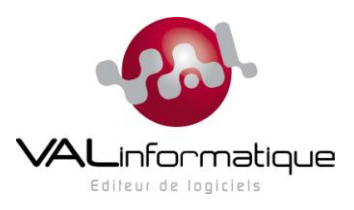

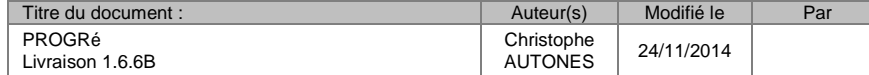

#### <span id="page-12-0"></span>**1.22.2 Impacts**

#### Aucun

# <span id="page-12-1"></span>**1.23 SESAM #119868 – Valorisation des parcours obligatoire**

#### <span id="page-12-2"></span>**1.23.1 Description de la solution**

#### **Rappel de la demande** :

« Depuis la nouvelle version, il n'est plus possible de modifier une durée de parcours sans avoir un message d'erreur sur la valorisation de parcours. Dans l'exemple en PJ la durée a été modifiée. Ce parcours n'était pas tarifé car ça n'avait pas de sens de le faire, pour autant la validation n'est plus possible. »

#### **Solution apportée** :

Le programme a été corrigé. On peut désormais repasser l'option 'PU\_TTC' à la valeur 'N' pour les académies qui le souhaitent. Et les parcours individuels liés à des parcours de groupe ne sont plus bloqués à cause du contrôle trop restrictif.

#### <span id="page-12-3"></span>**1.23.2 Impacts**

Aucun

### <span id="page-12-4"></span>**1.24 SESAM #119869 – Transfert de fichiers GFC impossible**

### <span id="page-12-5"></span>**1.24.1 Description de la solution**

#### **Rappel de la demande** :

« Lorsqu'un GRETA se connecte dans la boîte à outils de la gestion commerciale, il clique sur Sélectionner : le message d'erreur suivant s'affiche : "Un autre traitement Envoi GFC (IF GFC 2014) ou Retour GFC (IF GFC 2014) est déjà en cours. Veuillez recommencer plus tard." »

#### **Solution apportée** :

Ce comportement est dû à la mise en place d'un système de verrouillage visant à s'assurer que deux personnes ne lancent pas en même temps un échange avec GFC pour le même GRETA. Or, le verrou posé par le système en début de traitement peut ne pas être levé dans certaines circonstances :

- Fin anormale du traitement dû à une erreur non prévue.  $\bullet$
- Manipulations d'utilisateur qui quittent l'écran de sélection des factures à envoyer par la porte (ou par la croix…) au lieu d'utiliser le bouton « Revenir ».

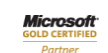

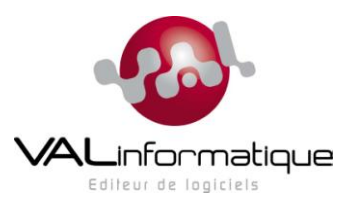

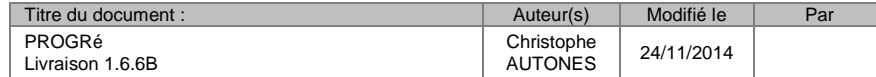

Afin d'éviter ce problème, deux améliorations ont été apportées :

Il n'est plus possible de quitter le programme en utilisant le bouton « Porte » quand on est sur l'écran de  $\bullet$ sélection des factures à envoyer :

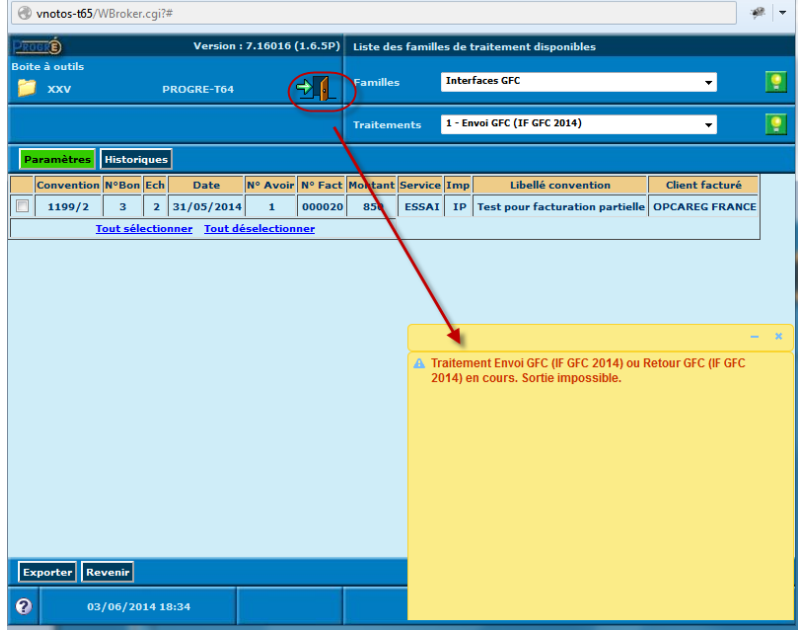

On est donc obligé d'utiliser le bouton « Revenir » (fermer la fenêtre par la croix n'est pas une bonne idée…).

Si malgré tout un verrou persiste, il faudra passer par la table paramétrique SWS (paramètres généraux),  $\bullet$ et sélectionner le code « GFCOR » pour l'année en cours, puis l'afficher :

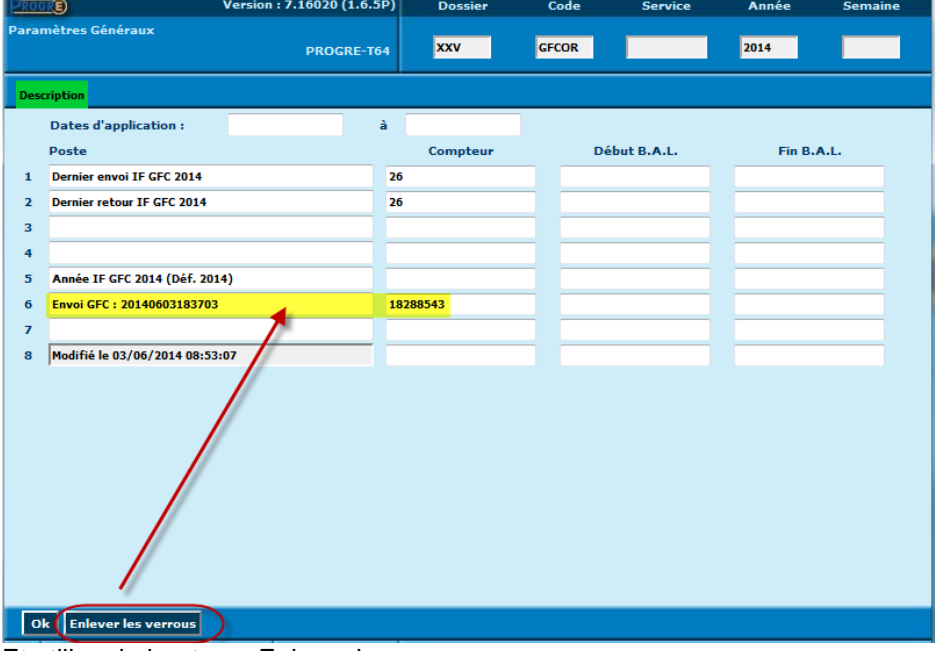

Et utiliser le bouton « Enlever les verrous ».

<span id="page-13-0"></span>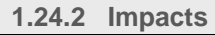

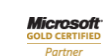

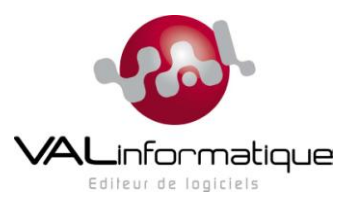

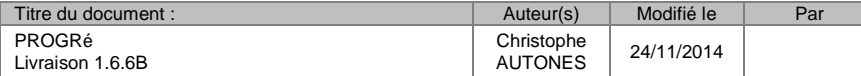

# <span id="page-14-0"></span>**1.25 SESAM #119870 – Problème : tarification imposée pour les nouveaux éléments de parcours**

#### <span id="page-14-1"></span>**1.25.1 Description de la solution**

#### **Rappel de la demande** :

« Il est maintenant impossible de créer un nouvel élément de parcours sans devoir entrer une valorisation de parcours (alors que le champ prévu n'est pas marqué en jaune)... »

#### **Solution apportée** :

Même problème (et même solution) que la SESAM #119868.

<span id="page-14-2"></span>**1.25.2 Impacts** 

Aucun

### <span id="page-14-3"></span>**1.26 Appel #0499 – Problème dédoublonnage sur table S16**

#### <span id="page-14-4"></span>**1.26.1 Description de la solution**

#### **Rappel de la demande** :

Lors d'une opération de dédoublonnage de la table S16 d'un dossier, le traitement se termine en anomalie avec des messages de violation d'unicité de clé primaire.

#### **Solution apportée** :

Le programme de fusion a été corrigé.

#### <span id="page-14-5"></span>**1.26.2 Impacts**

#### **BDD**

Un script correctif inclus dans le présent lot sera automatiquement exécuté afin de corriger les procédures incriminées sur la base de données.

# <span id="page-14-6"></span>**1.27 SESAM #120392 – Problème sur les plages types : GROUPE NON DÉFINI SUR LA SÉQUENCE**

<span id="page-14-7"></span>**1.27.1 Description de la solution**

#### **Rappel de la demande** :

« Depuis la dernière mise à jour de PROGRE, lorsqu'on modifie une plage, nous avons comme message GROUPE NON DÉFINIT SUR LA SÉQUENCE; il est donc impossible après de confirmer cette plage. »

#### **Solution apportée** :

Le problème signalé ici est une conséquence d'un bug dans le traitement de fusion. Ce traitement a été corrigé, et des scripts correctifs livrés.

#### <span id="page-14-8"></span>**1.27.2 Impacts**

#### **BDD**

Un script correctif inclus dans le présent lot sera automatiquement exécuté afin de corriger les procédures incriminées sur la base de données.

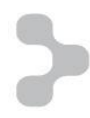

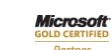

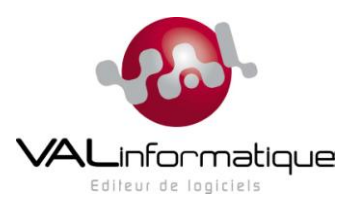

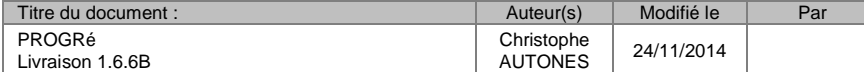

# <span id="page-15-0"></span>**1.28 SESAM #120713 – Avoir non présenté dans liste des échéances**

<span id="page-15-1"></span>**1.28.1 Description de la solution**

#### **Rappel de la demande** :

« En marche normale, dès qu'il y a un écart entre le montant d'une échéance et le total facturé sur l'échéance, alors un avoir est présenté dans la vue en cours "Échéance" afin de procéder à la création du BF correspondant. Cette logique n'est pas mise en œuvre si le montant de l'échéance est à zéro. Certes, cela revient à vouloir faire un avoir global ! Encore que cela peut arriver alors qu'il y a déjà un premier avoir de comptabilisé et que l'on veut faire un 2ème avoir pour annuler la facture. Pourrait-on avoir en visibilité ces avoirs dans la vue en cours Échéance pour créer le BF même lorsque l'échéance est à zéro ? »

#### **Solution apportée** :

Le programme a été corrigé afin de permettre la génération d'un BF négatif même si l'échéance est retombée à zéro.

<span id="page-15-2"></span>**1.28.2 Impacts** 

<span id="page-15-3"></span>Aucun

### **1.29 SESAM #120723 – SESAM #119869 problème non corrigé**

<span id="page-15-4"></span>**1.29.1 Description de la solution**

#### **Rappel de la demande** :

« Concernant le SESAM#119869, il est noté dans la description de livraison 1.6.5.Q qu'en solution apportée "Il n'est plus possible de quitter le programme en utilisant le bouton « Porte » quand on est sur l'écran de sélection des factures à envoyer". Or le problème persiste. Rien de bloquant, nous pouvons supprimer les verrous sur le working, mais la solution apportée n'est pas tout à fait complète. »

#### **Solution apportée** :

Il s'agit d'un défaut dans la construction du fichier de livraison de la version 1.6.5Q, corrigé dans la présente livraison.

<span id="page-15-5"></span>**1.29.2 Impacts** 

<span id="page-15-6"></span>Aucun

### **1.30 SESAM #120857 – Avenant impossible**

### <span id="page-15-7"></span>**1.30.1 Description de la solution**

#### **Rappel de la demande** :

« Il est impossible de faire un avenant sur une convention comportant des échéances de différents types. Merci d'apporter la solution. »

#### **Solution apportée** :

Le contrôle a été assoupli, désormais cette opération est possible.

#### <span id="page-15-8"></span>**1.30.2 Impacts**

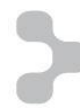

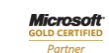

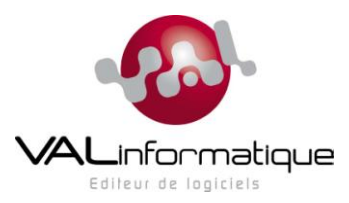

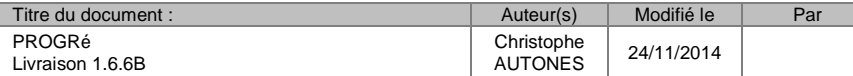

# <span id="page-16-0"></span>**1.31 SESAM #121804 – Problème de réévaluation du tarif parcours quand inscription rattachée à plusieurs conventions...**

#### <span id="page-16-1"></span>**1.31.1 Description de la solution**

#### **Rappel de la demande** :

Doléance sur les manipulations à faire lors de la modification du tarif d'une inscription financée par plusieurs inscriptions, qui semblent beaucoup plus complexes qu'avant suite à la mise en place d'une nouvelle version.

#### **Solution apportée** :

Il s'agissait a priori d'un bug provoqué par la mise en place de la modification permettant le masquage des champs de TVA. Le problème est désormais corrigé, et la procédure « normale » a été rétablie.

<span id="page-16-2"></span>**1.31.2 Impacts** 

Aucun

<span id="page-16-3"></span>**1.32 SESAM #122295 – Disparition des contraintes de séquence**

<span id="page-16-4"></span>**1.32.1 Description de la solution**

#### **Rappel de la demande** :

« Nous rencontrons une difficulté dans la planification automatique : Les contraintes de séquences disparaissent après une planification automatique. Cas reproductible en suivant le pas à pas en PJ. »

#### **Solution apportée** :

Il semble que le problème décrit se produit après un plantage du programme provoqué quand on tente des opérations de planification automatique juste après avoir créé la séquence. Ce problème a été corrigé. *Il est possible que cette correction traite aussi d'autres signalements non formellement identifiés comme liés à ce problème (messages du type « connexion terminée proprement » dans les opérations de planification).*

#### <span id="page-16-5"></span>**1.32.2 Impacts**

Aucun

<span id="page-16-6"></span>**1.33 SESAM #122438 – Affichage CIC erroné des BF pour envoi GFC**

### <span id="page-16-7"></span>**1.33.1 Description de la solution**

#### **Rappel de la demande** :

« Dans la boite à outils "Envoi GFC" et dans la liste des BFS en envoi ordo à sélectionner pour envoi GFC, le code imputation comptable affiché n'est pas le bon. Est affiché le CIC de l'exercice au lieu du CIC du BF, qui parfois peut être différent. »

#### **Solution apportée** :

Problème corrigé*.*

<span id="page-16-8"></span>**1.33.2 Impacts** 

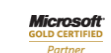

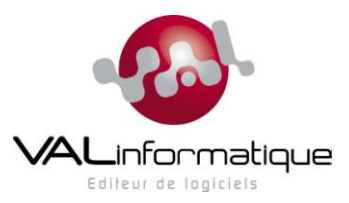

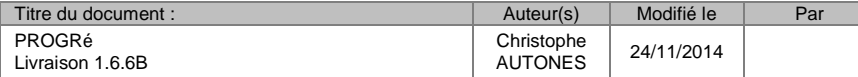

# <span id="page-17-0"></span>**1.34 SESAM #123070 – Réalisation des plages mensuelles sur mois en cours**

#### <span id="page-17-1"></span>**1.34.1 Description de la solution**

#### **Rappel de la demande** :

« La réalisation des plages mensuelles n'est pas autorisée avant le dernier jour du mois. »

#### **Solution apportée** :

Problème corrigé*.*

<span id="page-17-2"></span>**1.34.2 Impacts** 

Aucun

### <span id="page-17-3"></span>**1.35 SESAM #123084 – Echéance impossible à passer en Envoi ordo !**

<span id="page-17-4"></span>**1.35.1 Description de la solution**

#### **Rappel de la demande** :

« …nous ne parvenons à passer une échéance en Envoi ordo sur un avenant ... »

#### **Solution apportée** :

Le problème venait du fait que le programme, dans certains cas de figure, pouvait générer des lignes parasites dans une des tables utilisées dans la gestion des échéances de convention ; il a été corrigé*.*

#### <span id="page-17-5"></span>**1.35.2 Impacts**

#### **BDD**

Un script inclus dans le présent lot va être exécuté automatiquement pour détecter et réparer les données erronées dans les tables incriminées.

# <span id="page-17-6"></span>**1.36 SESAM #123216 – FUSION - RECODAGE - table S10 clients**

<span id="page-17-7"></span>**1.36.1 Description de la solution**

#### **Rappel de la demande** :

Rapport de qualification du traitement de fusion sur la table des clients (S10) : message d'erreur.

#### **Solution apportée** :

Le problème signalé ici provenant d'une mauvaise prise en compte de la fusion sur la table des mots-clés liés à la table clients. Le traitement a été corrigé sur ce point.

#### <span id="page-17-8"></span>**1.36.2 Impacts**

#### **BDD**

Un script inclus dans le présent lot sera automatiquement exécuté afin de corriger la procédure de fusion sur la table clients.

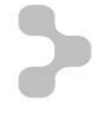

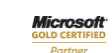

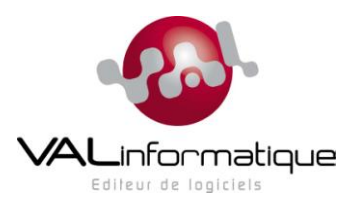

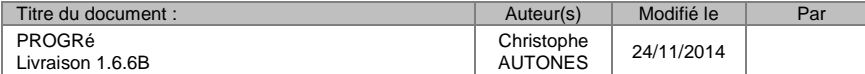

# <span id="page-18-0"></span>**1.37 SESAM #123218 – FUSION - RECODAGE - table S16 intervenants**

#### <span id="page-18-1"></span>**1.37.1 Description de la solution**

#### **Rappel de la demande** :

Rapport de qualification du traitement de fusion sur la table des intervenants :

- Compétences (table S18) : il reste des lignes orphelines de compétences sur des intervenants supprimés à la suite de la fusion
- Tables SMP, S32, S32T : les codes intervenants ne sont pas pris en compte.

#### **Solution apportée** :

Le problème de lignes orphelines sur la table S18 (compétences) est corrigé.

Pour les codes intervenants sur tables SMP, S32 et S32T, il s'agit de champs qui ne sont plus utilisés par l'application et qui sont masqués sur les écrans. Leur contenu n'a donc aucune importance et n'est pas pris en compte par le traitement de fusion.

<span id="page-18-2"></span>**1.37.2 Impacts** 

#### **BDD**

Un script inclus dans le présent lot sera automatiquement exécuté afin de corriger la procédure de fusion sur la table des compétences.

# <span id="page-18-3"></span>**1.38 SESAM #123220 – FUSION - RECODAGE - table S20 Stagiaires**

<span id="page-18-4"></span>**1.38.1 Description de la solution**

#### **Rappel de la demande** :

Rapport de qualification du traitement de fusion sur la table des stagiaires (S20) : message d'erreur.

#### **Solution apportée** :

Le problème signalé ici provenant d'une mauvaise prise en compte de la fusion sur la table des mots-clés liés à la table des stagiaires. Le traitement a été corrigé sur ce point.

<span id="page-18-5"></span>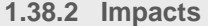

#### **BDD**

Un script inclus dans le présent lot sera automatiquement exécuté afin de corriger la procédure de fusion sur la table des stagiaires.

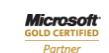

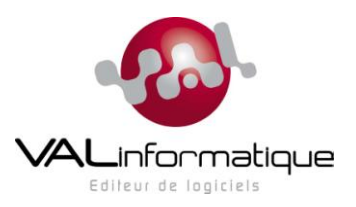

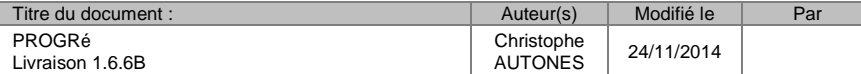

# <span id="page-19-0"></span>**1.39 SESAM #126011 – Problème d'affichage de la porte de sortie**

#### <span id="page-19-1"></span>**1.39.1 Description de la solution**

#### **Rappel de la demande** :

« La porte de sortie ne s'affiche pas après l'annulation de la modification du financeur d'une convention. »

 **Solution apportée** : Corrigé.

<span id="page-19-2"></span>**1.39.2 Impacts** 

Aucun

# <span id="page-19-3"></span>**1.40 SESAM #126041 – Historique "Envoi GFC" pollué par utilisateur supprimé**

#### <span id="page-19-4"></span>**1.40.1 Description de la solution**

#### **Rappel de la demande** :

« Nous rencontrons un problème d'affichage des historiques d'envoi GFC lorsque l'on enlève le filtre. En effet, les lancements effectués par un utilisateur supprimé apparaissent dans les historiques de tous les dossiers. »

#### **Solution apportée** :

Corrigé.

#### <span id="page-19-5"></span>**1.40.2 Impacts**

Aucun

# <span id="page-19-6"></span>**1.41 Appel #0538 – Retours de qualification V166A**

#### <span id="page-19-7"></span>**1.41.1 Description de la solution**

#### **Rappel de la demande** :

Voir le document transmis le 23/09/2014 « Qualification livraison 1 66 A NB.docx ».

#### **Solution apportée** :

Voir les réponses apportées dans le document en annexe « Qualification livraison 1 66 A NB Rév-CA.docx ». Certains des points signalés dans ce document devront faire l'objet d'une correction ultérieure ; d'autres nécessitent des investigations plus approfondies.

#### <span id="page-19-8"></span>**1.41.2 Impacts**

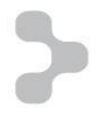

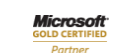

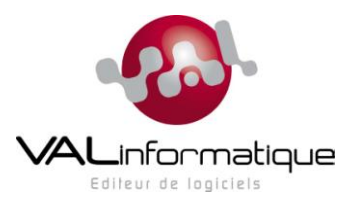

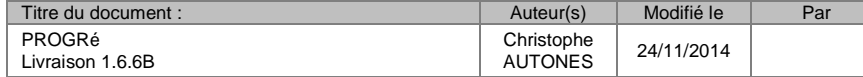

# <span id="page-20-0"></span>**2 EVOLUTIONS**

# <span id="page-20-1"></span>**2.1 #0110 – CDC GFC RCBC 2014 (suite 6) : Facturation au réalisé**

<span id="page-20-2"></span>**2.1.1 Description de la solution**

#### **Rappel de la demande** :

Voir le CDC « Impacts GFC RCBC » au §4.c et 4.d

#### **Solutions apportées** :

Echéance au réalisé et type d'unité de vente.

On ne peut désormais couvrir avec une échéance de facturation au réalisé que des lignes de convention avec une unité de vente de type « h » ou « H ». Dans le cas contraire, un message d'erreur empêchera la validation de l'échéance :

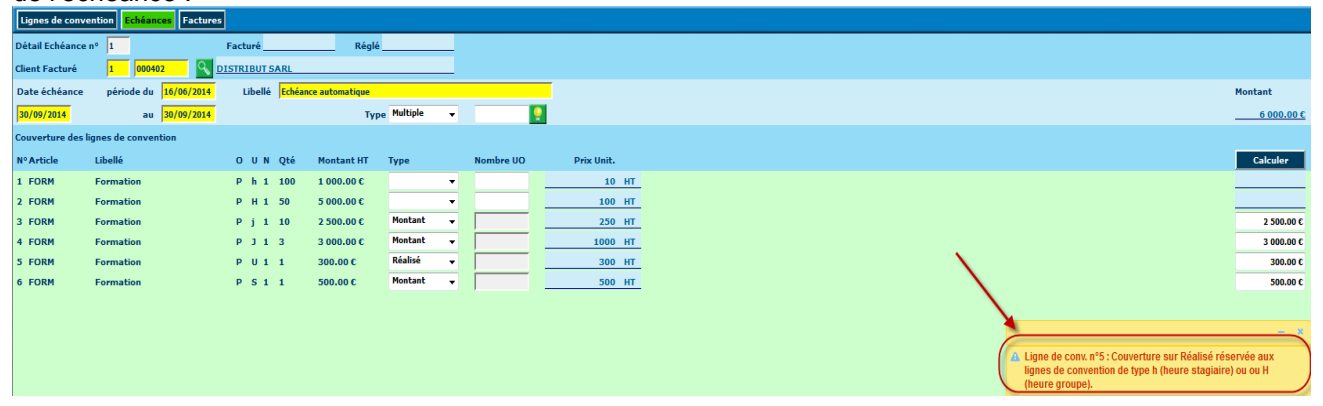

Contrôle des plages lors de la génération d'un BF depuis une échéance au réalisé

 Un message alertera l'utilisateur lors de la génération du BF si des plages incluses dans la période couverte par l'échéance ne sont pas réalisées.

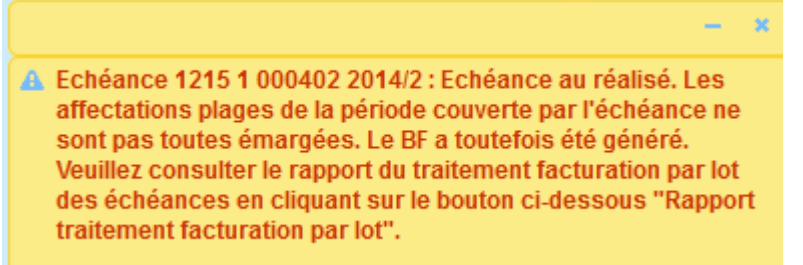

Un nouveau bouton « Rapport traitement facturation par lot » permettra de télécharger un fichier texte contenant le détail des échéances en cause, afin de retrouver les BF concernés.

Rapport traitement facturation par lot

FactLotEch\_20140620115038\_42109064.bt

Echéance 1215 1 000402 2014/2 : Echéance au réalisé. Les affectations plages de la période couverte par l'échéance ne sont pas toutes émargées. Le BF a toutefois été généré.

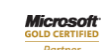

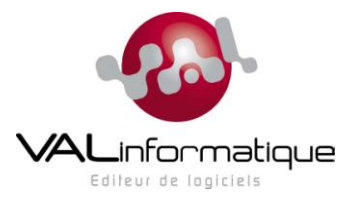

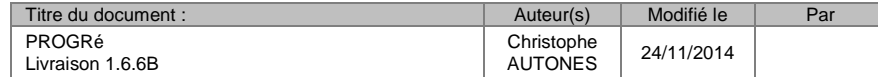

 Sur un Bon de Facturation généré depuis une échéance au réalisé, un nouvel écran permet désormais de visualiser la liste des plages de la période couverte par cette échéance. Cet écran est accessible sous la forme d'un nouvel onglet « Plages facturées » de l'écran d'en-tête du BF :<br>Francé

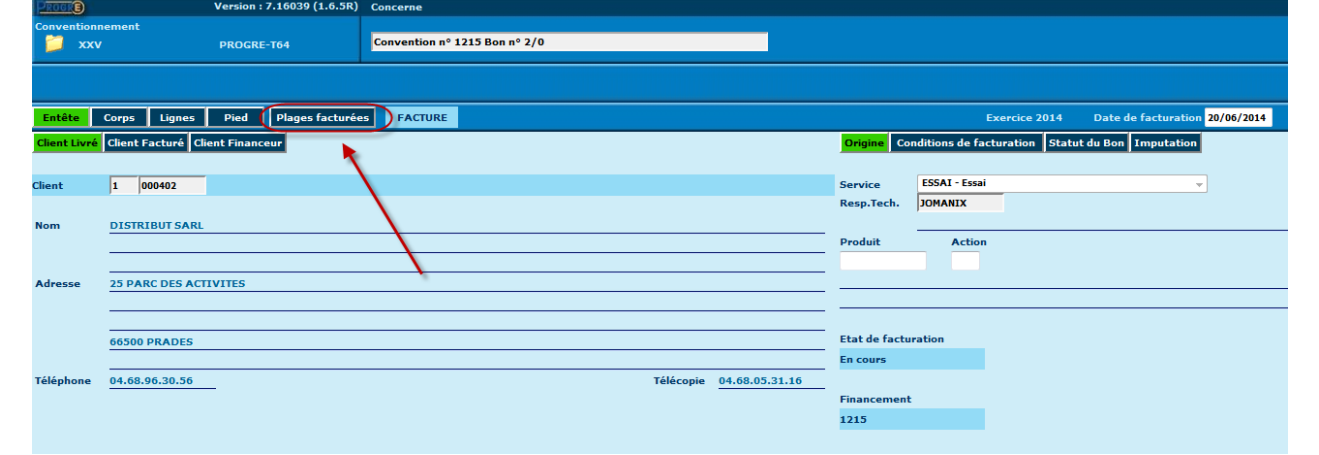

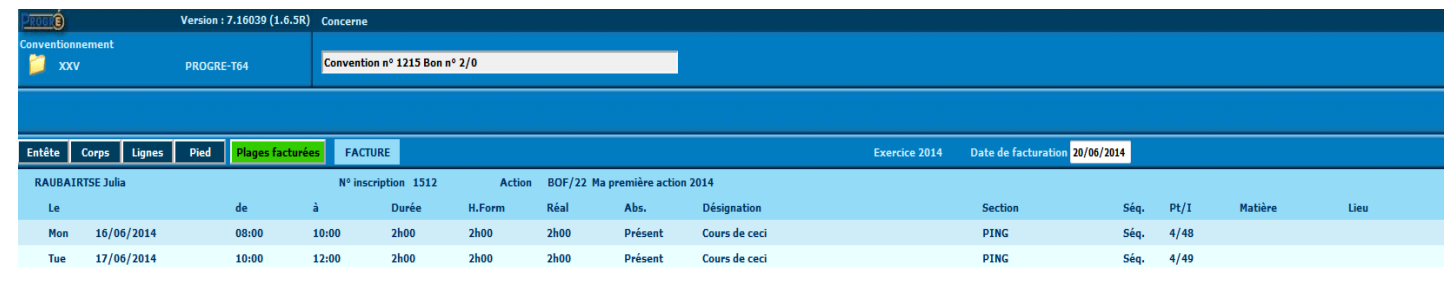

#### <span id="page-21-0"></span>**2.1.2 Impacts**

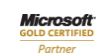

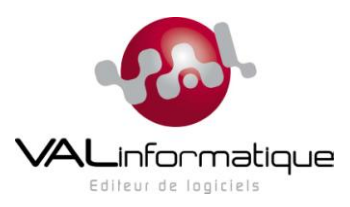

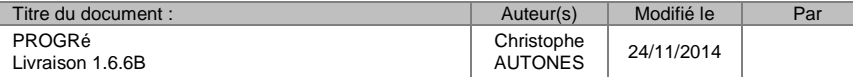

# <span id="page-22-0"></span>**2.2 #0110 – CDC GFC RCBC 2014 (suite 7) : Tarification du parcours**

<span id="page-22-1"></span>**2.2.1 Description de la solution**

#### **Rappel de la demande** :

Voir le CDC « Impacts GFC RCBC » au §4.e

#### **Solution apportée** :

La génération du tarif de l'inscription depuis le parcours a été modifiée :

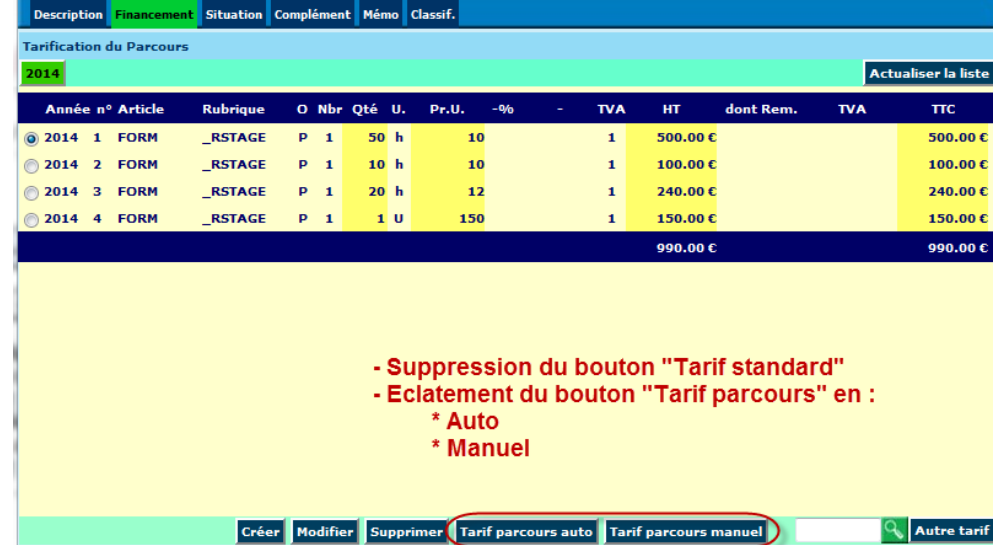

Le bouton « Tarif parcours auto » fonctionne exactement comme l'ancien bouton « Tarif parcours ».

Etat IO. Attente Financement  $\overline{\phantom{a}}$ PROGRE-T64 **XXV** 1512 Description Financement Situation Complément Mémo Classif. Tarif parcours manuel - Ordre de regroupement Trier par Ordre de regroupement Article Elément de parcours **Rubrique** Nbr Qté U. Pr.U.  $\overline{\text{trc}}$ Ordre Reg. upe de Ta<mark>ri</mark>fs Gro **Bilan FORM RSTAGE**  $1<sup>1</sup>$ 150 ł. **Groupe de Tarifs**  $50<sub>h</sub>$ FORM **RSTAGE** Cours de ceci 10  $\mathbf{1}$ Cours de cela FORM  $10<sub>h</sub>$ **RSTAGE** 10 **Groupe de Tarifs** Cours d'autre cho FORM **RSTAGE**  $20<sub>h</sub>$  $\overline{12}$  $\mathbf{1}$ Il est possible de "forcer" Les lignes de tarif du parcours l'éclatement en plusieurs lignes de sont classées et regroupées par tarif de lignes qui sont normalement critères de regroupement regroupées Valider Annuler

Par contre le bouton « Tarif parcours manuel » permet à l'utilisateur d'agir sur les lignes de parcours à regrouper :<br>Procré de la parcours de la presion : 7.16041 (1.6.5R) Dossier Inscription de la processe de la processe

La saisie ci-dessus a abouti à la génération des lignes de tarif 1 et 2 de l'écran précédent, qui auraient dû normalement être regroupées.

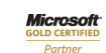

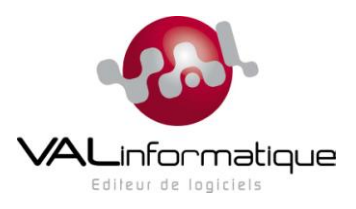

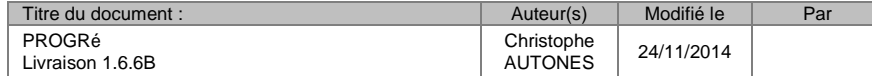

#### <span id="page-23-0"></span>**2.2.2 Impacts**

Aucun

# <span id="page-23-1"></span>**2.3 #0110 – CDC GFC RCBC 2014 (suite 8) : Traitement envoi ORDO**

#### <span id="page-23-2"></span>**2.3.1 Description de la solution**

#### **Rappel de la demande** :

Voir le CDC « Impacts GFC RCBC » aux §6.a et 6.b

#### **Solution apportée** :

La fonction permettant de passer les Bons de Facturation à l'état « Envoi ORDO » a désormais été déplacée : il n'est plus possible de gérer cet état depuis le module « Conventionnement » car un nouveau traitement a été mis en place à cet effet dans le module « Boite à outils ».

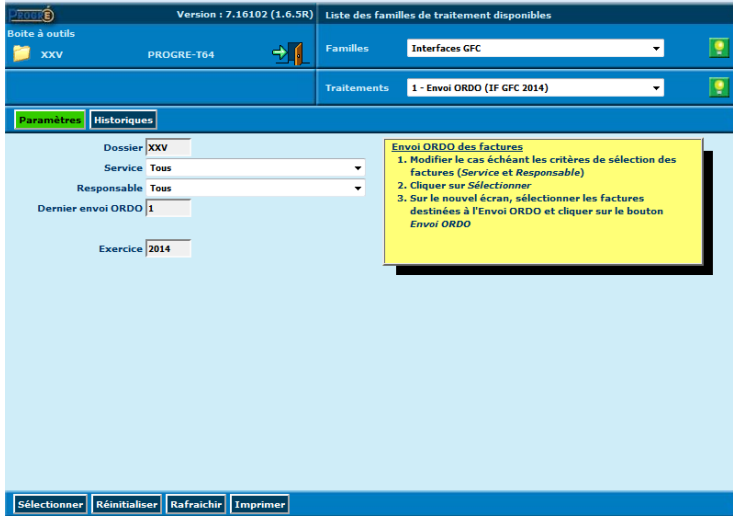

Le bouton « Sélectionner » permettra de lister les Bons de Facturation à l'état « Facturable » :

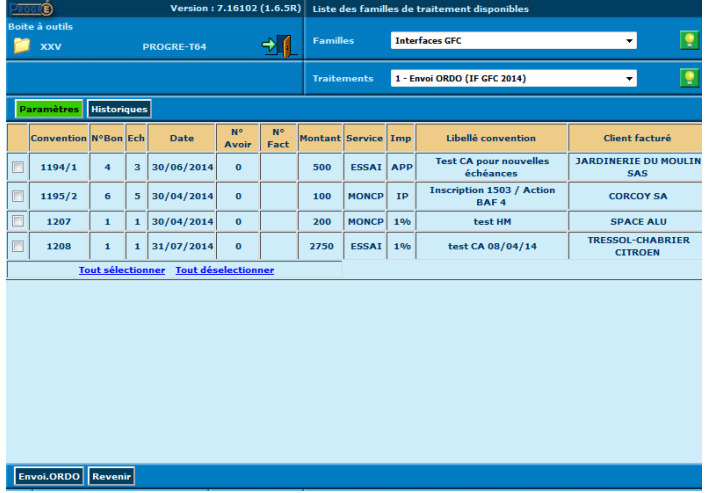

On pourra cocher les BF que l'on souhaite passer à l'état « Envoi ORDO », et appuyer sur le bouton « Envoi ORDO » pour les traiter.

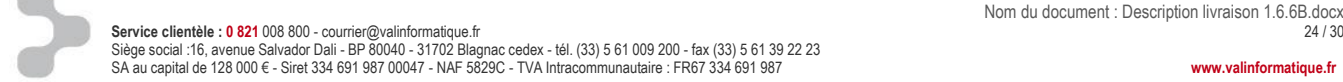

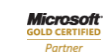

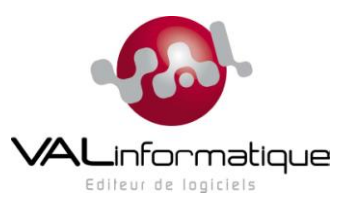

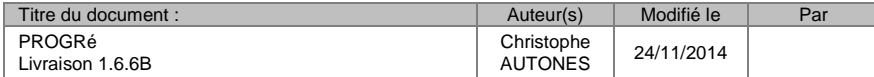

**Annulation d'un lot d'envoi ORDO** : une option **80\_ANNORDO** (créée par l'administrateur académique, doit être positionnée à la valeur 'O') permet de désigner les utilisateurs qui auront le droit d'utiliser un bouton « Annulation dernier envoi ».

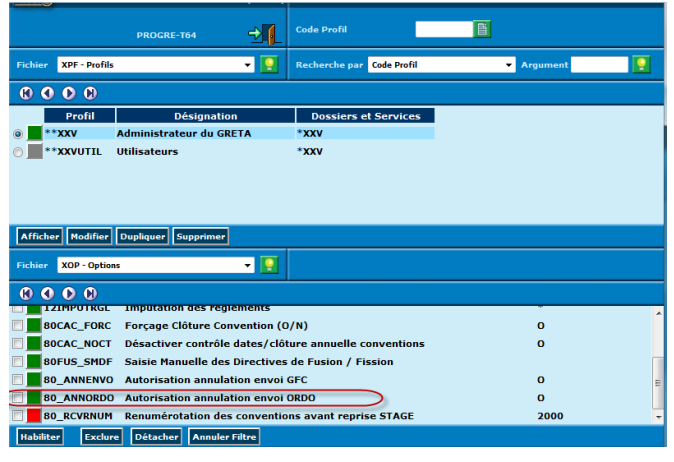

#### <span id="page-24-0"></span>**2.3.2 Impacts**

#### **IHM**

Bien noter que tous les boutons permettant de passer un BF à l'état « Envoi ORDO » dans le module de gestion du conventionnement ont été supprimés. Il y a donc un changement important dans les habitudes des utilisateurs qui ont à traiter de la gestion des conventions et de la facturation.

Afin de limiter l'impact de ce changement, une option a été mise en place ; il s'agit de l'option **12\_ENVORDO** (« Envoi Ordo accessible depuis le module ST7012 O(oui)/N(Non) »). Cette option fonctionne comme suit :

- Option absente : les boutons d'envoi ORDO sont toujours proposés dans le module conventionnement
- Option présente, avec comme valeur de paramètre « O » : idem  $\bullet$
- Option présente, avec comme valeur de paramètre « N » : les boutons d'envoi ORDO ne sont plus  $\bullet$ proposés dans le module conventionnement, le seul moyen de passer des BF à l'état « Envoi ORDO » étant donc d'utiliser le traitement d'envoi ORDO du module boite à outils, comme décrit plus haut.

Noter qu'il est aussi possible de masquer le traitement d'envoi ORDO du module boîte à outils, en configurant les habilitations sur le traitement « EO4 » (voir le manuel du module « Habilitations » au §2.4.1.1).

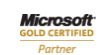

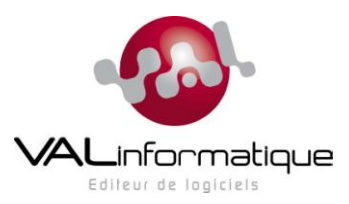

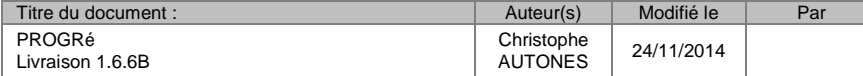

# <span id="page-25-0"></span>**2.4 #0018 – Mise à jour Report Manager 2.9b**

#### <span id="page-25-1"></span>**2.4.1 Description de la solution**

#### **Rappel de la demande** :

Mettre à jour la version du composant Report Manager de 2.3e à 2.9b

#### **Solution apportée** :

Le module de gestion documentaire de PROGRé a été modifié pour intégrer la nouvelle version 2.9b du moteur Report Manager. Il est donc désormais possible de charger sur le serveur applicatif PROGRé des modèles RM construits avec la version la plus récente du « designer » de Report Manager. Noter que les modèles RM construits avec une ancienne version de RM sont toujours compatibles.

#### <span id="page-25-2"></span>**2.4.2 Impacts**

#### **Poste de travail**

Pour bénéficier de la nouvelle version de RM, les utilisateurs concepteurs d'états RM doivent désinstaller l'ancienne version de Report Manager installée sur leur poste de travail, et installer la version la plus récente (2.9b).

### <span id="page-25-3"></span>**2.5 #0076 – Améliorations sur Gestion Documentaire**

#### <span id="page-25-4"></span>**2.5.1 Description de la solution**

#### **Rappel de la demande** :

Voir le document « VAL-PROGRé-EVL\_0076.docx »

#### **Solution apportée** :

Le module de gestion documentaire de PROGRé a été modifié pour tirer parti, entre autres, d'un certain nombre de possibilités offertes par la nouvelle version 2.9b de Report Manager. Certaines de ces améliorations ne seront accessibles qu'en fonction du codage fait dans la conception des modèles RM eux-mêmes ; une description détaillée de ces nouvelles fonctionnalités et de la façon de les mettre en œuvre est fournie dans le manuel « Gestion Documentaire RM ».

Ci-dessous un résumé des améliorations apportées :

Prise en compte du type de champ de paramètres pour l'affichage de l'écran de lancement :

Article de Tarif 50 11 12 13 14 15 16 17 Signataire (Prénom NOM) 51 18 19 20 21 22 23 24<br>52 25 26 27 28 29 30 31 Fonction

Aujourd'hui

Lieu signature Date signature 27/12/2006 Fermer

- o Ajustement de la largeur du champ
- o Date
- o Case à cocher
- o Liste de choix
- $\Omega$

#### Quelques exemples : Etat(s) d'inscription  $\boxed{0 \text{ En}}$ **III. X** 2 Réservée  $\overline{\times}$  3 Confi Afficher le montant Code produit 0 Déc - 2006 - 0 Nº de programmation Sm Lu Ma Me Je Ve Sa Di Civilité .<br>t de l'in  $\frac{1}{49}$  4 5

*Composant « Calendrier » sur les champs de type date*

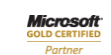

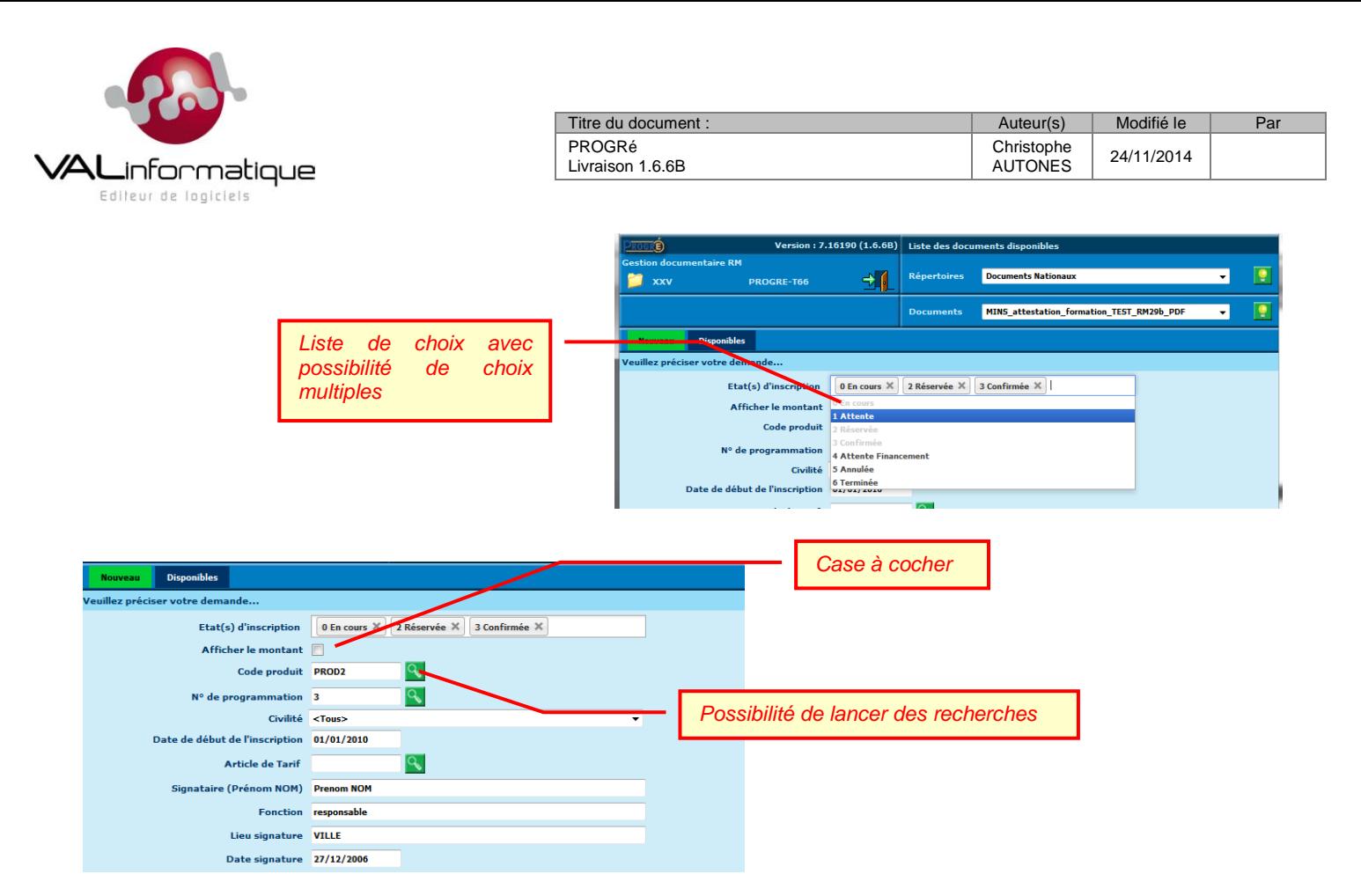

- Récupération du code de l'utilisateur et vérification de ses habilitations sur CP.  $\bullet$
- Basculement automatique sur l'onglet « Disponibles » après lancement de l'édition.  $\bullet$
- Actualisation automatique de l'onglet « Disponibles » suite lancement de l'édition (après un délai de  $\bullet$ quelques secondes).
- Génération fichier CSV avec séparateur point-virgule.  $\bullet$
- Pictogrammes différents selon le type de fichier de résultat généré, et le statut du résultat (Terminé, erreur,  $\bullet$ pas de données, …).

### <span id="page-26-0"></span>**2.5.2 Impacts**

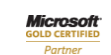

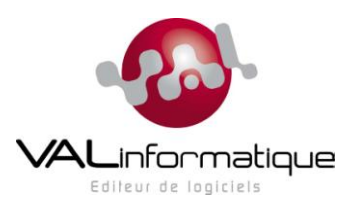

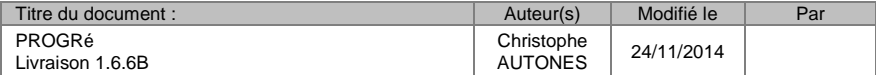

# <span id="page-27-0"></span>**2.6 Appel #0524 – Recherche convention par référence**

#### <span id="page-27-1"></span>**2.6.1 Description de la solution**

#### **Rappel de la demande** :

Permettre de rechercher une convention par sa référence interne aussi bien que par sa référence externe.

### **Solution apportée** :

Un critère de recherche a été ajouté sur l'écran de liste des conventions :

<span id="page-27-2"></span>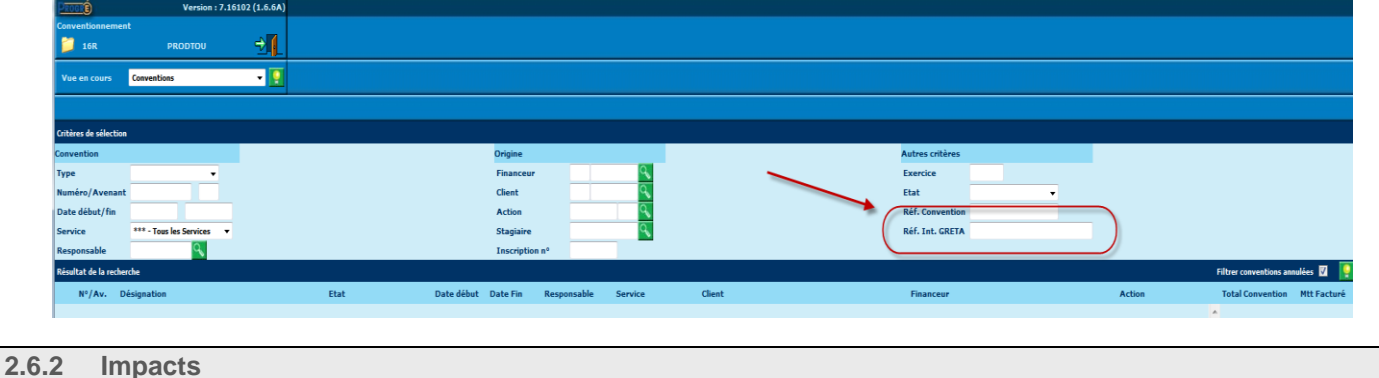

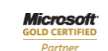

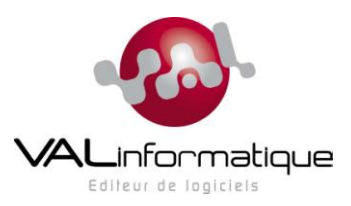

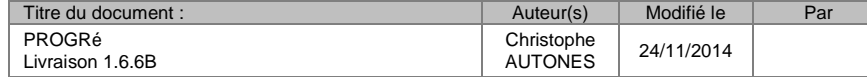

# <span id="page-28-0"></span>**2.7 Appel #0533 – Contrôle de cohérence des fichiers de retour GFC**

### <span id="page-28-1"></span>**2.7.1 Description de la solution**

#### **Rappel de la demande** :

Il arrive que le fichier de retour GFC d'un numéro de transfert ne contienne pas les factures qui ont été envoyées dans ce transfert.

#### **Solution apportée** :

De nombreux signalements ont été faits sur des problèmes similaires ; ces problèmes viennent du fait qu'il est possible côté GFC de traiter unitairement les factures d'un fichier de transfert envoyé par PROGRé, et de produire plusieurs retours vers PROGRé à partir des factures contenues dans un seul lot d'envoi. Généralement, le principe de synchronisation des fichiers d'envoi et de retour est respecté, mais dans le cas où il ne l'est pas, cela provoque une désynchronisation côté PROGRé car les numéros de transfert renvoyés par GFC progressent plus vite que les numéros d'envoi initialisés par PROGRé.

Afin de prendre en compte ce problème, deux solutions sont proposées :

- Une solution ponctuelle, qui devra être mise en œuvre sur chaque fichier de transfert renvoyé par GFC, jusqu'à la fin de l'exercice ; elle consiste à modifier manuellement le numéro du transfert retourné par GFC afin de la rendre conforme à un numéro attendu par PROGRé :
	- o Dans PROGRé, si aucun numéro de transfert n'est en attente de retour, il faudra forcer la réouverture du dernier transfert en décrémentant de 1 le compteur de transferts reçus dans la table paramétrique SWS, code 'GFCOR' (2ème compteur) pour l'année en cours.
	- o Dans le fichier de contrôle du transfert (GFCR.dbf), modifier le numéro du transfert (champ XENDK) pour le faire correspondre au numéro attendu par PROGRé.

Cette solution pourra être employée pour les GRETA souhaitant rester dans le principe de synchronisation des numéros de transfert, mais qui sont obligés de subir une désynchronisation suite à un incident côté GFC.

- Une solution définitive, pour les GRETA qui souhaitent entériner la disparition du principe de synchronisation des numéros de transfert. Dans ce cas, il faudra activer une option, que l'administrateur académique pourra positionner pour chaque GRETA ; il s'agit de l'option **80\_CNRGFC** (« Contrôle numérotation Retour GFC ») qui fonctionnera comme décrit ci-dessous :
	- o Si l'option est absente, le fonctionnement sera le même qu'auparavant (synchronisation obligatoire des envois et retours).
	- o Si l'option est présente, le champ « Paramètre » listera les GRETA pour lesquels on autorise la désynchronisation (les GRETA non listés resteront donc en fonctionnement synchronisé), sous la forme xxx|X, yyy|X, … où :
		- xxx, yyy correspondent aux codes dossiers des GRETA
		- | (« pipe ») est un séparateur entre le code dossier et une option de contrôle de séquentialité
		- X définit le contrôle de séquentialité à mettre en œuvre :
			- A : Alerte non bloquante (message d'alerte avec possibilité pour l'utilisateur de confirmer qu'il veut intégrer le fichier).
			- B : Erreur bloquante (message d'erreur, et impossibilité d'intégrer le fichier).

Le contrôle de séquentialité porte sur les numéros de transfert renvoyés par GFC, et a pour but de vérifier si on a un « trou » dans la numérotation (perte d'un fichier, par exemple).

Ainsi le réglage de l'option 80\_CNRGFC avec : « 19A|B, 19B|A » signifie que :

- Le GRETA 19A accepte la désynchronisation des envois et retours GFC, mais impose la séquentialité des numéros de transfert renvoyés par GFC.
- Le GRETA 19B accepte la désynchronisation des envois et retours GFC, alerte l'utilisateur en  $\bullet$ cas de non-séquentialité des numéros de transfert renvoyés par GFC, mais ne bloque pas l'intégration du fichier.
- Les autres GRETA restent sur le principe de la synchronisation.

<span id="page-28-2"></span>**2.7.2 Impacts** 

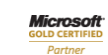

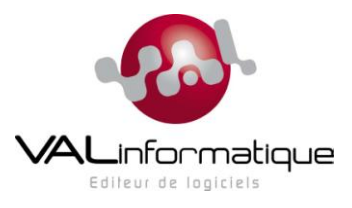

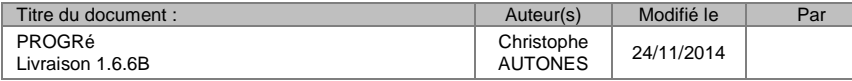

# <span id="page-29-0"></span>**3 IMPACT GENERAL SUR LES POSTES CLIENTS**

Veiller à vider le cache des navigateurs avant utilisation de cette nouvelle version.

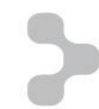

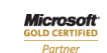